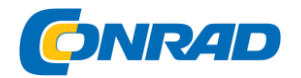

**www.conrad.pl**

**INSTRUKCJA OBSŁUGI**

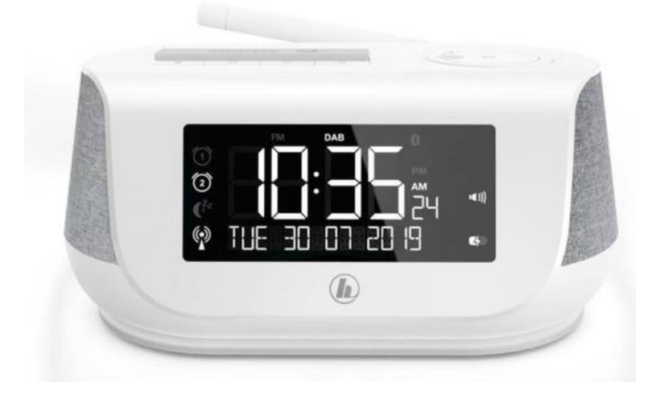

# **Radio Hama DR36SBT, DAB+, FM, obsługa Spotify, biały**

**Nr produktu :** 2182822

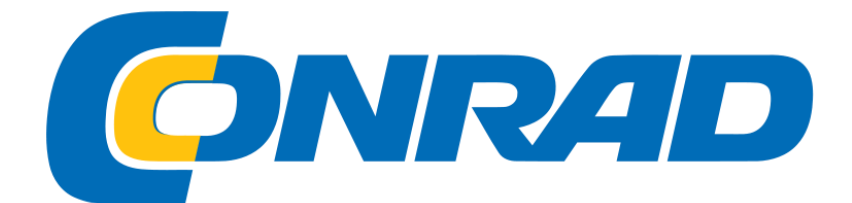

Strona **1** z **27**

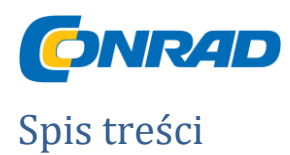

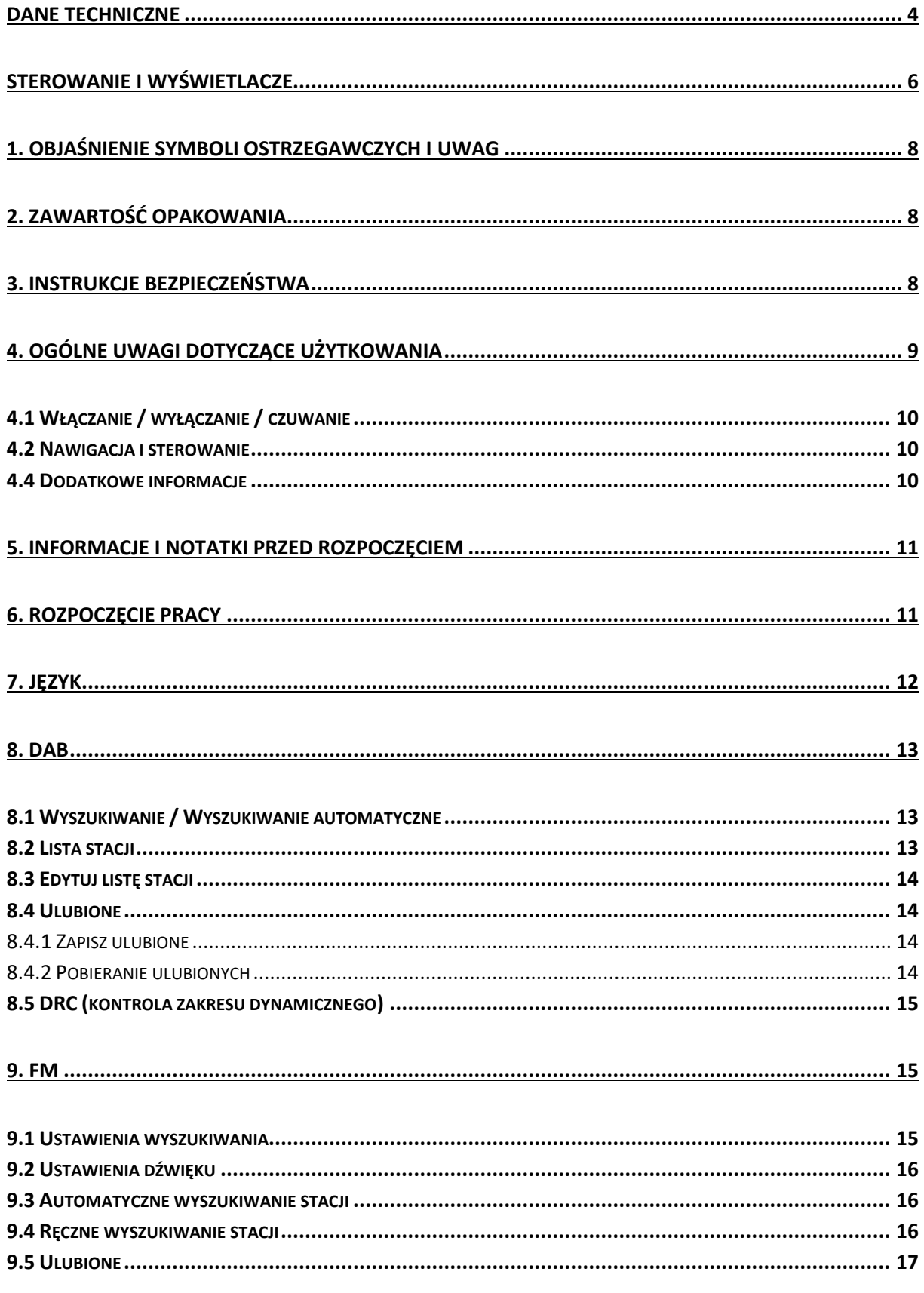

Strona 2 z 27

Dystrybucja Conrad Electronic Sp. z o.o., ul. Kniaźnina 12, 31-637 Kraków, Polska Copyright © Conrad Electronic 2014, Kopiowanie, rozpowszechnianie, zmiany bez zgody zabronione. www.conrad.pl

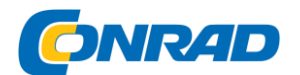

#### www.conrad.pl

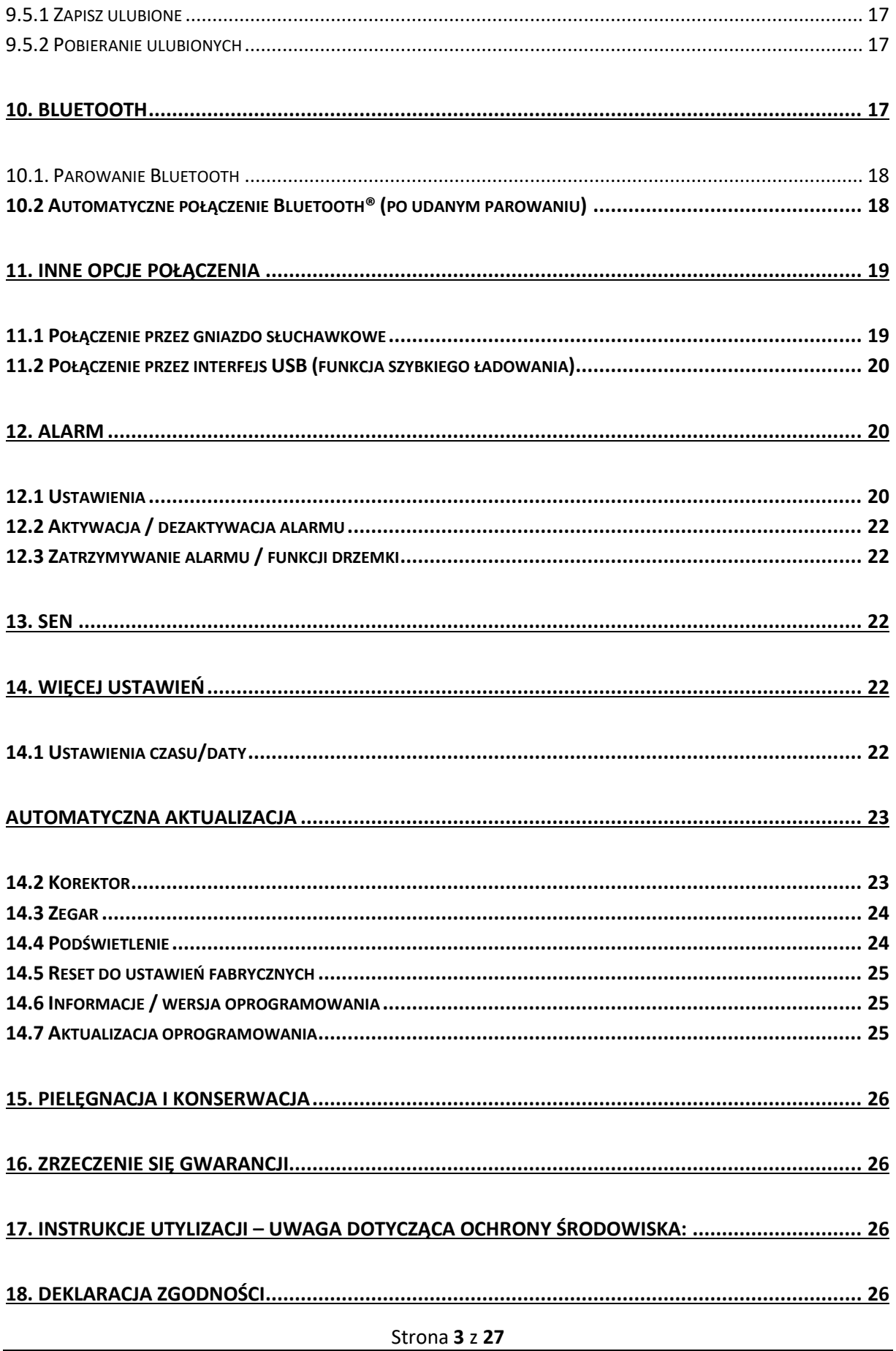

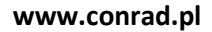

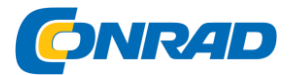

# <span id="page-3-0"></span>Dane Techniczne

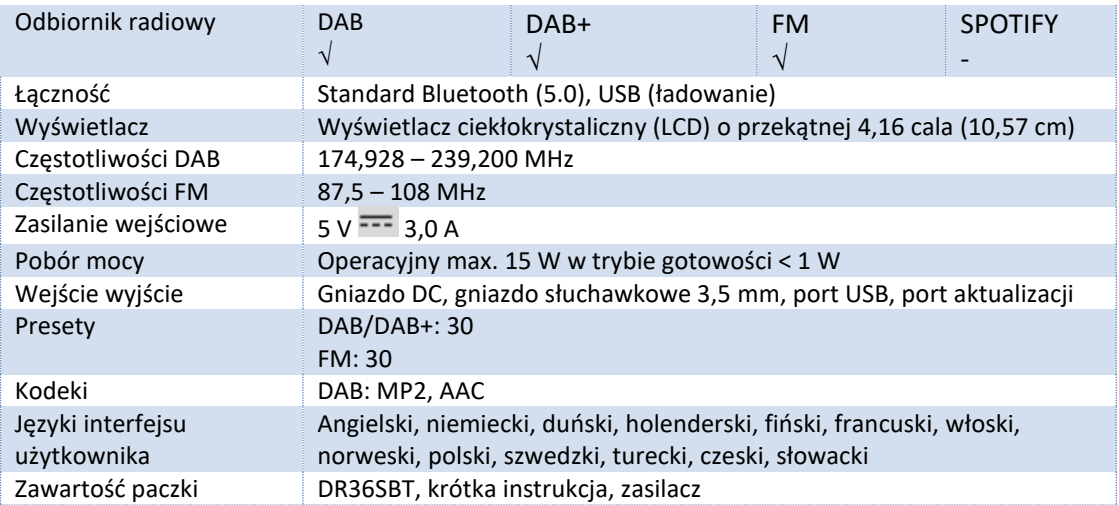

Dystrybucja Conrad Electronic Sp. z o.o., ul. Kniaźnina 12, 31-637 Kraków, Polska Copyright © Conrad Electronic 2014, Kopiowanie, rozpowszechnianie, zmiany bez zgody zabronione. www.conrad.pl

Strona **4** z **27**

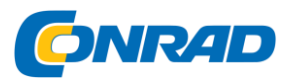

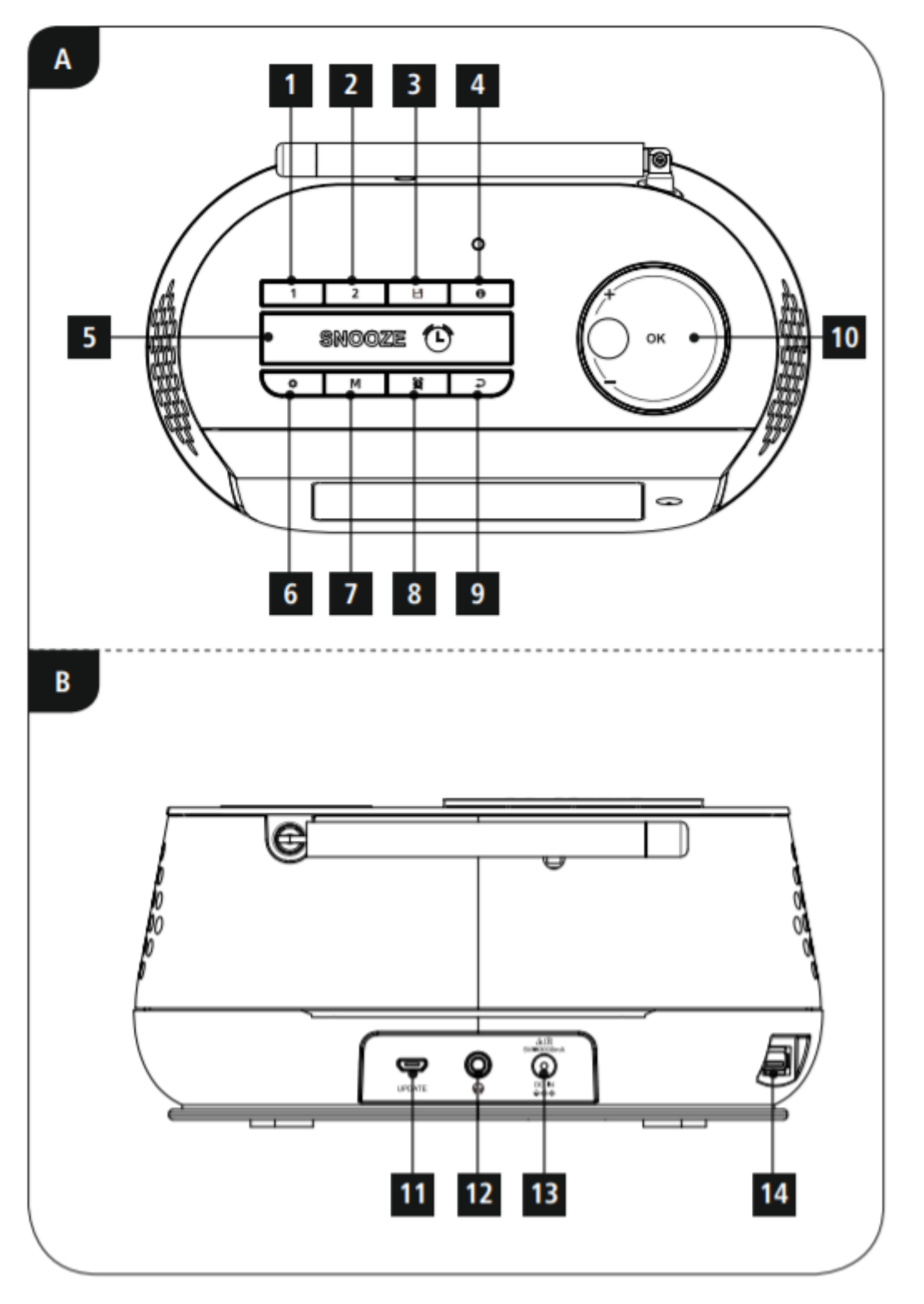

Dystrybucja Conrad Electronic Sp. z o.o., ul. Kniaźnina 12, 31-637 Kraków, Polska Copyright © Conrad Electronic 2014, Kopiowanie, rozpowszechnianie, zmiany bez zgody zabronione. www.conrad.pl

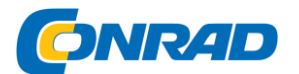

**www.conrad.pl**

# <span id="page-5-0"></span>**Sterowanie i wyświetlacze**

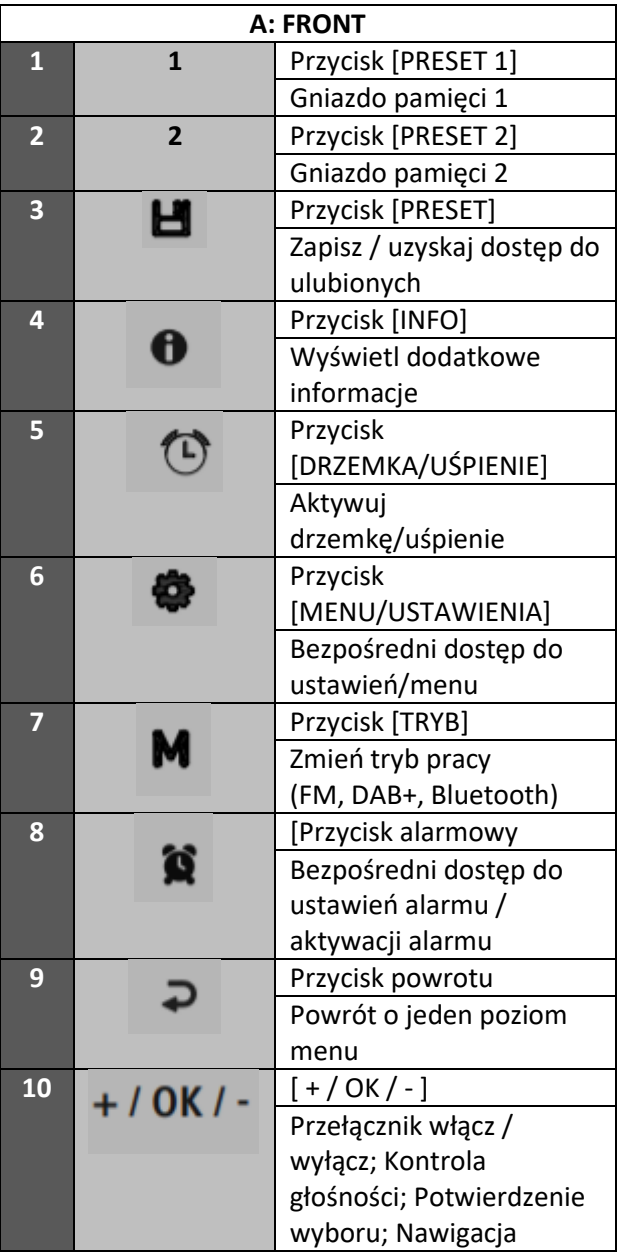

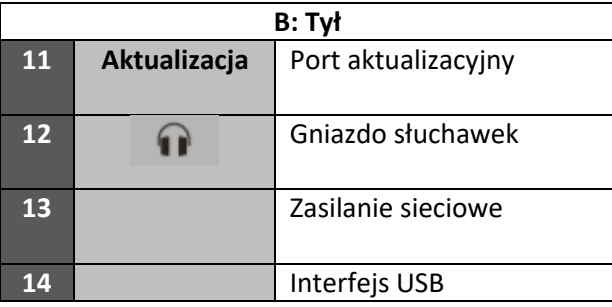

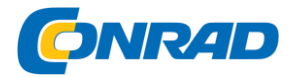

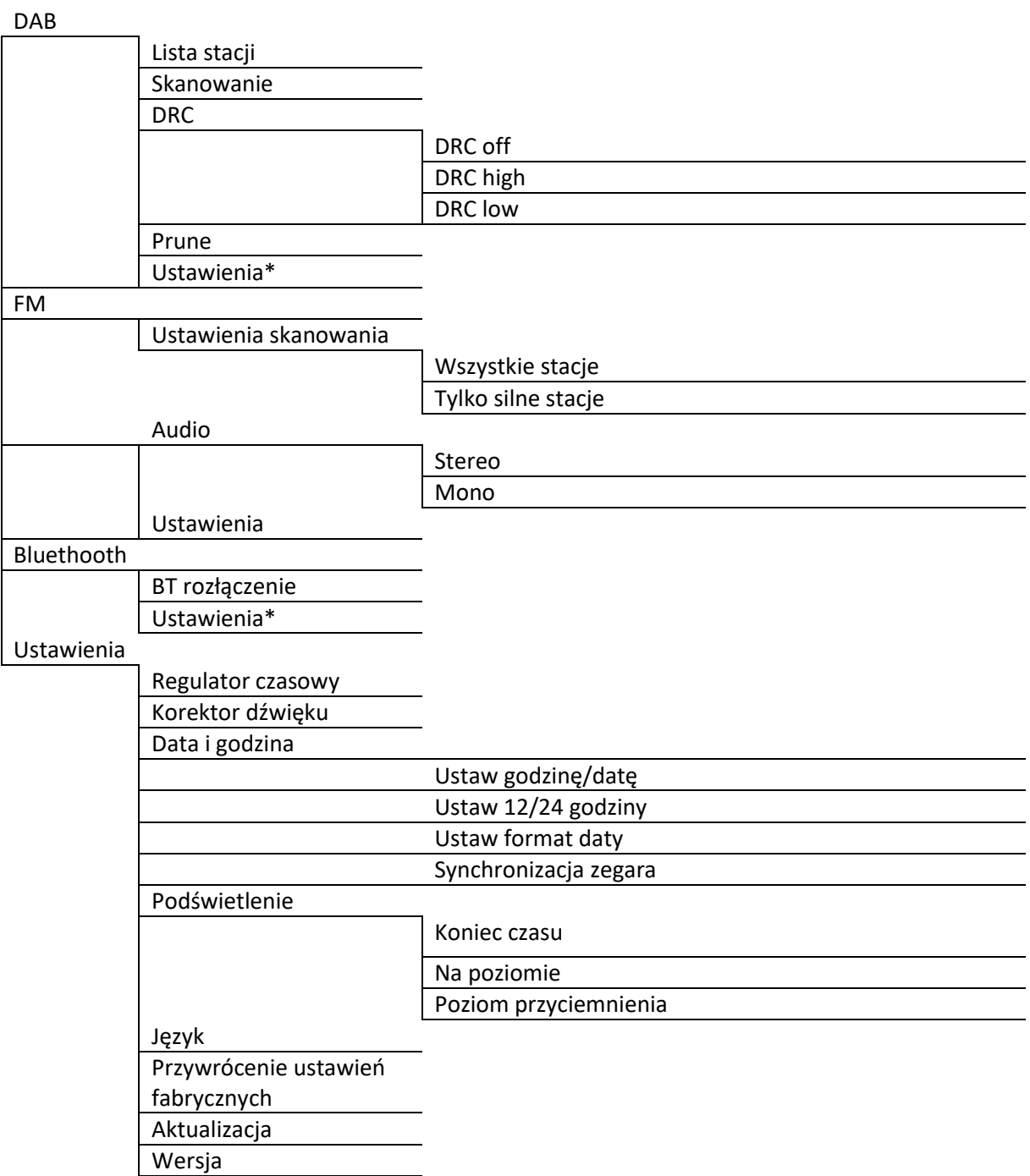

Dziękujemy za wybranie produktu Hama. Nie spiesz się i przeczytaj w całości poniższe instrukcje i informacje. Prosimy zachować te instrukcje w bezpiecznym miejscu do wykorzystania w przyszłości.

Strona **7** z **27**

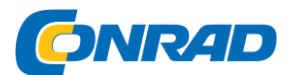

W przypadku sprzedaży urządzenia prosimy o przekazanie niniejszej instrukcji obsługi nowemu właścicielowi.

# <span id="page-7-0"></span>**1. Objaśnienie symboli ostrzegawczych i uwag**

Ryzyko porażenia prądem

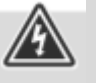

Ten symbol oznacza ryzyko porażenia prądem w wyniku dotknięcia części produktu znajdujących się pod niebezpiecznym napięciem.

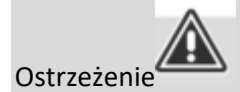

Ten symbol służy do wskazania instrukcji bezpieczeństwa lub zwrócenia uwagi na określone zagrożenia i ryzyka.

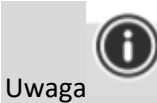

Ten symbol służy do wskazania dodatkowych informacji lub ważnych uwag

# <span id="page-7-1"></span>**2. Zawartość opakowania**

- Radiobudzik cyfrowy DR36SBT
- Zasilacz
- Szybka porada

# <span id="page-7-2"></span>**3. Instrukcje bezpieczeństwa**

- Produkt jest przeznaczony wyłącznie do użytku prywatnego, niekomercyjnego.
- Nie używaj produktu w miejscach, w których produkty elektroniczne nie są dozwolone.

Strona **8** z **27**

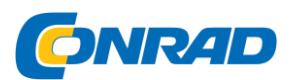

• Chroń produkt przed brudem, wilgocią i przegrzaniem i używaj go tylko w suchych pomieszczeniach.

• Podobnie jak w przypadku wszystkich produktów elektrycznych, urządzenie to powinno być przechowywane w miejscu niedostępnym dla dzieci.

- Nie upuszczaj produktu i nie narażaj go na poważne wstrząsy.
- Nie używaj produktu poza limitami mocy określonymi w danych technicznych.
- Opakowanie należy przechowywać poza zasięgiem dzieci ze względu na ryzyko uduszenia.
- Natychmiast usunąć materiał opakowaniowy zgodnie z lokalnie obowiązującymi przepisami.
- Nie modyfikuj urządzenia w żaden sposób. Takie postępowanie powoduje unieważnienie gwarancji.
- Używaj produktu tylko zgodnie z przeznaczeniem.

• Nie używaj produktu w bezpośrednim sąsiedztwie grzejników, innych źródeł ciepła lub w bezpośrednim świetle słonecznym.

- Nie używaj produktu w wilgotnym środowisku i unikaj rozpryskiwania wody.
- Używaj artykułu tylko w umiarkowanych warunkach klimatycznych.

#### Ryzyko porażenia prądem

- Nie otwieraj urządzenia ani nie kontynuuj jego użytkowania, jeśli ulegnie uszkodzeniu.
- Nie używaj produktu, jeśli zasilacz sieciowy, kabel zasilacza lub kabel zasilający jest uszkodzony.
- Nie próbuj samodzielnie serwisować ani naprawiać produktu.

Wszelkie prace serwisowe należy powierzyć wykwalifikowanym ekspertom.

# <span id="page-8-0"></span>**4. Ogólne uwagi dotyczące użytkowania**

#### **Uwagi dotyczące użytkowania**

• Jeśli do wyboru dostępne są różne przyciski (na przykład Y lub N), aktualnie wybrany przycisk miga.

• W menu oferujących wiele różnych opcji (takich jak DRC, Język itd.) aktualnie wybrana opcja jest oznaczona \*.

Strona **9** z **27**

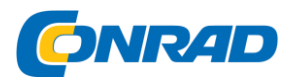

# <span id="page-9-0"></span>**4.1 Włączanie / wyłączanie / czuwanie**

- Naciśnij [+/OK/-] (10), aby włączyć radio.
- Naciskaj [+/OK/-] (10) przez około. 3 sekundy, aby wyłączyć radio (tryb gotowości).
- Aby całkowicie wyłączyć urządzenie, odłącz je od zasilania.

### <span id="page-9-1"></span>4.2 Nawigacja i sterowanie

- Po naciśnięciu przycisku skrótu poruszaj się po pozycjach menu za pomocą.
- Wybierz poszczególne pozycje menu, obracając [+/OK/-] (10).
- Potwierdź wybór, naciskając [+/OK/-] (10).

Uwaga

• Jeśli jesteś na ekranie odtwarzania, użyj [ [ ] (9), aby przełączać się między regulacją głośności a wyborem listy stacji.

4.3 Regulacja głośności

• Głośność można zwiększyć (w prawo) lub zmniejszyć (w lewo), odpowiednio przekręcając [+/OK/-] (10).

# <span id="page-9-2"></span>4.4 Dodatkowe informacje

Naciśnij  $[\bigodot]$  (4), aby wyświetlić dodatkowe informacje na ekranie odtwarzania. Wyświetlane informacje zależą od trybu pracy oraz stacji radiowej i plików muzycznych.

#### **• Opis**

Wskazuje stację radiową, bieżący program, treści, tematy itp.

#### **• Gatunek programu/kraj**

Wskazuje gatunek (styl muzyczny) oraz kraj lub region stacji.

#### **• Szybkość transmisji**

Wyświetlana jest aktualnie odbierana cyfrowa przepływność odbieranej stacji.

#### **• Kodek**

Określa schemat kodowania używany do digitalizacji danych lub sygnału, takiego jak MP3 lub WMA.

Strona **10** z **27**

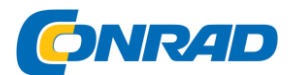

#### **• Częstotliwość próbkowania**

Określa częstotliwość próbkowania lub częstotliwość, z jaką sygnał audio jest odpytywany (próbkowanie / częstotliwość próbkowania) w określonym przedziale czasu.

#### **• Bufor odtwarzania**

Siła sygnału odbieranej stacji jest wyświetlana za pomocą paska i jego długości.

- **Dzisiejsza data**
- **Czas**
- **Błąd sygnału**
- **Usługa niedostępna**

Wyświetlany, jeśli aktualnie nie ma odbioru DAB.

# <span id="page-10-0"></span>**5. Informacje i notatki przed rozpoczęciem**

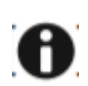

Uwaga – Optymalizacja odbioru

Proszę zanotować:

- Zawsze całkowicie wyciągaj antenę.
- Zalecamy ustawienie anteny w pionie, aby zapewnić optymalny odbiór.

• W razie potrzeby wypróbuj różne pozycje, aby uzyskać najlepszy odbiór.

# <span id="page-10-1"></span>**6. Rozpoczęcie pracy**

**! Ostrzeżenie !**

• Produkt należy obsługiwać wyłącznie z gniazdka, które zostało zatwierdzone dla tego urządzenia. Gniazdo musi być zainstalowane blisko produktu i musi być łatwo dostępne.

• Odłącz produkt od zasilania za pomocą włącznika/wyłącznika – jeśli nie jest dostępny, wyciągnij kabel zasilający z gniazdka.

Strona **11** z **27**

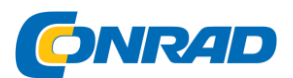

• Jeśli używasz wielogniazdowej listwy zasilającej, upewnij się, że całkowity pobór mocy wszystkich podłączonych urządzeń nie przekracza maksymalnej przepustowości listwy.

• Jeśli nie będziesz używać produktu przez dłuższy czas, odłącz go od zasilania

#### **Podłącz zasilanie do gniazda sieciowego (13) z tyłu radiobudzika.**

Podłącz kabel sieciowy do prawidłowo zainstalowanego i łatwo dostępnego gniazda sieciowego.

Zasilacz jest przystosowany do napięć sieciowych od 100 do 240 V, dzięki czemu może pracować w prawie każdej sieci prądu przemiennego. Należy pamiętać, że może być konieczny adapter odpowiedni dla danego kraju.

Odpowiedni wybór produktów Hama znajdziesz na www.hama.com.

- Poczekaj, aż radio zostanie w pełni zainicjowane.
- Naciśnij [+/OK/-] (10), aby włączyć radio.

#### Początkowe ustawienia

Po pierwszym włączeniu radia wyszukiwanie stacji rozpoczyna się automatycznie w trybie DAB.

Angielski jest domyślnym językiem struktury menu radia.

Ustaw żądany język zgodnie z opisem w 7. Język.

# <span id="page-11-0"></span>**7. Język**

Po pierwszym uruchomieniu radio używa języka angielskiego.

Aby to zmienić, wykonaj następujące czynności:

- Naciśnij [ ] (6), aby uzyskać dostęp do menu Ustawienia.
- Użyj [+/OK/-] (10), aby przejść do pozycji menu "Ustawienia".
- Potwierdź wybór, naciskając [+/OK/-] (10).
- Użyj [+/OK/-] (10), aby przejść do menu "Język"

pozycja. Potwierdź wybór, naciskając [+/OK/-] (10).

#### Strona **12** z **27**

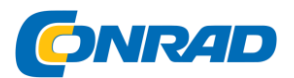

- Użyj [+/OK/-] (10), aby wybrać preferowany język systemu.
- Aktualnie wybrane ustawienie języka jest oznaczone gwiazdką (\*).

#### ! Uwaga !

• Dostępne są następujące języki: angielski, duński, francuski, niemiecki, włoski, norweski, fiński, szwedzki, turecki, polski, słowacki, czeski

# <span id="page-12-0"></span>**8. DAB**

Radio odbiera wszystkie ustalone cyfrowe częstotliwości radiowe w zakresie od 174 928 MHz do 239 200 MHz (pasmo III, kanał 5A do 13F).

• Naciśnij kilkakrotnie [M] (7), aby aktywować tryb pracy DAB w radiu:

### <span id="page-12-1"></span>**8.1 Wyszukiwanie / Wyszukiwanie automatyczne**

Automatyczne wyszukiwanie kanałów DAB skanuje pasmo DAB III w poszukiwaniu dostępnych stacji. Po wyszukiwaniu stacji wszystkie wolne od zakłóceń stacje są zapisywane w kolejności alfabetycznej.

Automatyczne wyszukiwanie stacji DAB rozpoczyna się automatycznie po pierwszym uruchomieniu trybu DAB; wskazuje na to Skanowanie…

Jeśli chcesz ponownie rozpocząć wyszukiwanie, wykonaj następujące czynności:

- Naciśnij [ $\bullet$ ] (6) i przejdź do pozycji menu "Skanuj", aby rozpocząć nowe wyszukiwanie stacji.
- Potwierdź wybór, naciskając [+/OK/-] (10).

Poczekaj na zakończenie procesu wyszukiwania.

#### <span id="page-12-2"></span>**8.2 Lista stacji**

Listę stacji można wywołać w dowolnym momencie w trybie DAB.

Są na to dwie możliwości.

a)

• Na ekranie odtwarzania naciśnij klawisz [ $\bigodot$ ] (9), aby uzyskać dostęp do bieżącej listy stacji w kolejności alfabetycznej.

- Obróć [+/OK/-] (10), aby poruszać się po liście.
- Wywołaj żądaną stację, naciskając [+/OK/-] (10).
- b)

• Nacisnąć [ $\bullet$ ] (6) i wybrać punkt menu "Lista stacji".

#### Strona **13** z **27**

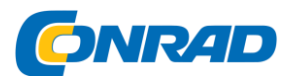

- Naciśnij [+/OK/-] (10), aby poruszać się po liście.
- Wywołaj żądaną stację, naciskając [+/OK/-] (10).

#### **! Uwaga !**

Lista stacji zawiera wszystkie stacje, które zostały znalezione podczas ostatniego wyszukiwania stacji. Jakość odbioru stacji zależy od takich czynników, jak pogoda, położenie i orientacja anteny. Jeśli stacja pokazana na liście stacji nie jest dostępna, może pomóc zmiana orientacji anteny lub lokalizacji radia.

Stacje, które nie są już dostępne, można usunąć z listy stacji zgodnie z opisem w rozdziale 8.3.

# <span id="page-13-0"></span>8.3 Edytuj listę stacji

Aby usunąć stacje, które nie znajdują się aktualnie w obszarze odbioru, z listy stacji, wykonaj następujące czynności:

- Nacisnąć [ $\bullet$ ] (6) i przejść do punktu menu "Usuń nieaktywne stacje".
- Potwierdź wybór, naciskając [+/OK/-] (10).

Jeśli odpowiesz na kolejny monit bezpieczeństwa za pomocą OK, wszystkie aktualnie niedostępne stacje zostaną usunięte z listy stacji.

### <span id="page-13-1"></span>8.4 Ulubione

Możesz zapisać do 30 ulubionych stacji, aby mieć do nich szybki i bezpośredni dostęp.

#### <span id="page-13-2"></span>8.4.1 Zapisz ulubione

Ustaw stację, którą chcesz zapisać w gnieździe pamięci ulubionych.

Jeśli stacja zostanie odebrana, wykonaj następujące czynności:

- Naciśnij i przytrzymaj [ $\Box$ ] (3), aż otworzy się lista Ulubionych.
- Przejdź do preferowanego gniazda pamięci i potwierdź swój wybór, naciskając **[+/OK/-]** (10).
- Wybór zostanie potwierdzony na wyświetlaczu pokazującym "Program (1-30) zapisany".

#### Uwaga

Nie można usunąć zapisanej stacji. Zapisaną stację można tylko zastąpić inną stacją i zastąpić poprzednią ulubioną.

• Alternatywnie, naciśnij i przytrzymaj jeden z [PRESET]

przyciski (1/2) na ok. 3 sekundy, aby zapisać stację pod żądanym przyciskiem [PRESET].

#### <span id="page-13-3"></span>8.4.2 Pobieranie ulubionych

Postępuj w następujący sposób, aby otworzyć przegląd z ulubionymi miejscami w pamięci:

Strona **14** z **27**

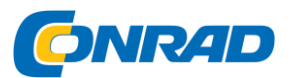

- Naciśnij  $[\Box]_1$  (3), aby wywołać listę Ulubionych.
- Przejdź do preferowanej stacji i potwierdź swój wybór za pomocą [+/OK/-] (10).

• Naciśnij jeden z przycisków [PRESET] (1/2), aby odtworzyć ulubione zapisane pod przyciskiem [PRESET].

# <span id="page-14-0"></span>8.5 DRC (kontrola zakresu dynamicznego)

Niektóre sieciowe stacje radiowe DAB obsługują funkcję regulacji głośności, która aktywnie działa podczas odtwarzania. Jeśli głośność nagle wzrośnie, DRC automatycznie ją obniży.

Jeśli głośność nagle zmniejszy się, DRC automatycznie ją podniesie. To samo dzieje się, gdy odtwarzanie nagle staje się ciche. Radio ponownie zwiększa głośność.

#### **DRK HIGH:**

całkowite wyrównanie różnych objętości. Silna kompresja może słyszalnie zmniejszyć dynamikę tytułu muzycznego.

#### **DRK LOW (niski):**

częściowe wyrównanie różnych objętości. Bardziej subtelna kompresja, bez zbytniej utraty dynamiki.

#### **DRK OFF (wyłączony):**

Brak wyrównania. Postępuj w następujący sposób, aby dokonać ustawień:

#### **! Uwaga !**

Domyślnie regulacja głośności DRC jest wyłączona.

- Naciśnij [  $\bullet$  ] (6) i przejdź do pozycji menu "DRC".
- Potwierdź swój wybór, naciskając [+/OK/-] (10).
- Wybierz żądaną opcję i potwierdź ją, naciskając [+/OK/-] (10).

### <span id="page-14-1"></span>**9. FM**

Naciśnij kilkakrotnie [M] (7), aby włączyć tryb pracy FM w radiu.

### <span id="page-14-2"></span>9.1 Ustawienia wyszukiwania

Ustawienie wyszukiwania pozwala określić, czy stacje o słabym sygnale są ignorowane podczas automatycznego wyszukiwania.

#### **Postępować w następujący sposób:**

• Naciśnij [ $\bullet$ ] (6), aby uzyskać dostęp do pozycji menu "Ustawienia wyszukiwania".

Strona **15** z **27**

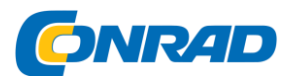

• Potwierdź swój wybór za pomocą [+/OK/-] (10).

• Wybierz "Tylko silne stacje", aby podczas automatycznego wyszukiwania zatrzymać się tylko na stacjach o silnym sygnale.

W przeciwnym razie wyszukiwanie zatrzyma się na każdej stacji, dla której odebrany zostanie sygnał.

• Naciśnięcie  $[\overline{\bullet}]$  (9) powoduje powrót do ekranu odtwarzania.

#### **Uwaga**

Domyślnie wybrana jest metoda "Tylko silne stacje".

Wybierz Tylko silne stacje, aby podczas automatycznego wyszukiwania zatrzymywać się tylko na stacjach o silnym sygnale. W przeciwnym razie (Wszystkie stacje) wyszukiwanie zatrzyma się na każdej stacji, dla której odbierany jest sygnał.

# <span id="page-15-0"></span>9.2 Ustawienia dźwięku

Niektóre stacje radiowe nadają sygnał swojej stacji w jakości stereo. To radio domyślnie wykorzystuje sygnały stereo i odtwarzanie jest pod tym kątem zoptymalizowane.

W przypadku niektórych stacji o słabym sygnale jakość można nieco poprawić, odtwarzając je w jakości mono. Możesz włączyć tę funkcję w menu, a radio automatycznie przełączy się na odbiór mono, gdy jakość sygnału będzie słaba.

Aby zmienić ustawienie dźwięku, wykonaj następujące czynności:

• Naciśnij  $[$   $\bullet$   $]$  (6) i przejdź do pozycji menu "Audio".

Potwierdź wybór, naciskając [+/OK/-] (10).

• Wybierz "Tylko mono" i potwierdź wpis za pomocą [+/OK/-] (10).

### <span id="page-15-1"></span>9.3 Automatyczne wyszukiwanie stacji

- Na ekranie odtwarzania naciskaj [+/OK/-] (10), aż rozpocznie się automatyczne wyszukiwanie stacji.
- Radio zatrzymuje wyszukiwanie i rozpoczyna odtwarzanie po znalezieniu stacji.
- Wielokrotne naciskanie [+/OK/-] (10) kontynuuje proces wyszukiwania aż do znalezienia następnej stacji.

### <span id="page-15-2"></span>9.4 Ręczne wyszukiwanie stacji

Podczas ręcznego wprowadzania ustawień stacji można samodzielnie zdefiniować żądaną częstotliwość i dostroić się do stacji, które zostały zignorowane podczas automatycznego wyszukiwania stacji, ponieważ ich sygnały były zbyt słabe.

Strona **16** z **27**

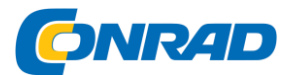

• Na ekranie odtwarzania naciśnij klawisz  $[\bigodot]$  (9), aby uzyskać dostęp do ręcznych ustawień stacji.

• Przekręć **[+/OK/-]** (10) ( - : -0,05 MHz / + : +0,05 MHz), aż zostanie wyświetlona żądana częstotliwość. Poczekaj chwilę, aż rozpocznie się odtwarzanie sygnału odbieranej stacji.

### <span id="page-16-0"></span>9.5 Ulubione

Możesz zapisać do 30 ulubionych stacji, aby mieć do nich szybki i bezpośredni dostęp.

### <span id="page-16-1"></span>9.5.1 Zapisz ulubione

Ustaw stację, którą chcesz zapisać w gnieździe pamięci ulubionych.

Jeśli stacja zostanie odebrana, wykonaj następujące czynności:

- Naciśnij i przytrzymaj  $[\Box]_1$  (3), aż otworzy się lista Ulubionych.
- Przejdź do preferowanego gniazda pamięci i potwierdź swój wybór, naciskając **[+/OK/-]** (10).
- Wybór zostanie potwierdzony na wyświetlaczu pokazującym "Program (1-30) zapisany".

#### **! Uwaga !**

Nie można usunąć zapisanej stacji. Zapisaną stację można tylko zastąpić inną stacją i zastąpić poprzednią ulubioną.

Alternatywnie, naciśnij i przytrzymaj jeden z przycisków [PRESET] (1/2) przez około. 3 sekundy, aby zapisać stację pod żądanym przyciskiem [PRESET].

### <span id="page-16-2"></span>9.5.2 Pobieranie ulubionych

Postępuj w następujący sposób, aby otworzyć przegląd z ulubionymi miejscami w pamięci:

• Naciśnij  $\Box$  1(3), aby wywołać liste Ulubionych.

• Przejdź do preferowanej stacji i potwierdź swój wybór za pomocą **[+/OK/-]** (10).

• Naciśnij jeden z przycisków [PRESET] (1/2), aby odtworzyć ulubione zapisane pod przyciskiem [PRESET].

# <span id="page-16-3"></span>**10. Bluetooth**

Urządzenie końcowe można sparować z radiem przez Bluetooth i używać go jako urządzenia odtwarzającego. Możesz sterować odtwarzaniem bezpośrednio na urządzeniu końcowym. Możesz również regulować głośność w radiu.

#### **Uwaga – Bluetooth**

• Sprawdź, czy Twoje urządzenie mobilne (smartfon, tablet

PC. itp.) obsługuje technologię Bluetooth.

#### Strona **17** z **27**

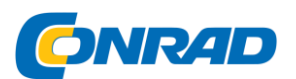

• Należy pamiętać, że maksymalny zasięg Bluetooth wynosi 10 metrów bez przeszkód, takich jak ściany, ludzie itp.

• Połączenie Bluetooth może zostać zakłócone przez inne znajdujące się w pobliżu urządzenia/połączenia Bluetooth.

• Radio można podłączyć tylko do jednego urządzenia końcowego.

• Należy pamiętać, że kompatybilność zależy od obsługiwanych profili Bluetooth oraz używanych wersji Bluetooth. (Patrz: Dane techniczne w instrukcji obsługi danego urządzenia)

Naciśnij kilkakrotnie [**M** ] (7), aby aktywować tryb pracy Bluetooth w radiu.

### <span id="page-17-0"></span>10.1. Parowanie Bluetooth

• Naciśnii [  $\blacksquare$ ] (6) i przejdź do pozycji menu "Konfiguracja Bluetooth". Potwierdź wybór, naciskając **[+/OK/-]** (10).

• Upewnij się, że urządzenie obsługujące technologię Bluetooth jest włączone, a funkcja Bluetooth jest aktywna.

• Otwórz ustawienia Bluetooth w swoim urządzeniu i poczekaj, aż na liście znalezionych urządzeń Bluetooth pojawi się **DR36SBT.**

• W razie potrzeby rozpocznij wyszukiwanie urządzeń Bluetooth w urządzeniu.

• Wybierz **DR36SBT** i poczekaj, aż radio zostanie wyświetlone jako połączone w ustawieniach Bluetooth urządzenia.

• Twoje urządzenie jest również pokazywane jako podłączone na wyświetlaczu radia.

• Rozpocznij i steruj odtwarzaniem dźwięku za pomocą elementów sterujących w urządzeniu.

#### **Uwaga – hasło Bluetooth**

Niektóre urządzenia końcowe wymagają hasła, aby połączyć się z innym urządzeniem Bluetooth.

• Jeśli urządzenie żąda hasła, aby połączyć się z radiem, wprowadź 0000.

### <span id="page-17-1"></span>10.2 Automatyczne połączenie Bluetooth® (po udanym parowaniu)

• Urządzenia już sparowane z radiem są automatycznie zapisywane w radiu.

• Jeśli parujesz urządzenie końcowe z radiem po raz pierwszy, postępuj zgodnie z opisem w 10.1 Parowanie Bluetooth.

• Upewnij się, że urządzenie obsługujące technologię Bluetooth jest włączone, a funkcja Bluetooth jest aktywna.

Strona **18** z **27**

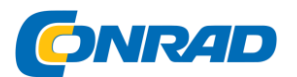

- Połączenie zostanie nawiązane automatycznie.
- W razie potrzeby otwórz ustawienia Bluetooth w urządzeniu końcowym i wybierz **DR36SBT.**
- Rozpocznij i steruj odtwarzaniem dźwięku za pomocą elementów sterujących w urządzeniu.

#### **Uwaga - połączenie zakłócone**

Po sparowaniu radia i urządzenia końcowego połączenie jest nawiązywane automatycznie. Jeśli połączenie Bluetooth nie zostanie nawiązane automatycznie, sprawdź następujące elementy:

• W ustawieniach Bluetooth urządzenia sprawdź, czy DR36SBT jest podłączony. Jeśli nie, powtórz kroki wymienione w parowaniu Bluetooth.

• Sprawdź, czy urządzenie i radio znajdują się w odległości mniejszej niż 10 metrów od siebie. Jeśli nie, zsuń je bliżej siebie.

• Sprawdź, czy przeszkody nie ograniczają zasięgu. Jeśli tak, zbliż urządzenia do siebie.

### <span id="page-18-0"></span>**11. Inne opcje połączenia**

#### <span id="page-18-1"></span>**11.1 Połączenie przez gniazdo słuchawkowe**

Możesz podłączyć słuchawki do gniazda słuchawkowego radia i odtwarzać przez nie sygnały audio.

#### **Ostrzeżenie – duża głośność**

• Wysokie ciśnienie akustyczne!

- Istnieje ryzyko uszkodzenia słuchu.
- Aby zapobiec utracie słuchu, unikaj słuchania przy głośnej głośności przez dłuższy czas.
- Zawsze utrzymuj głośność na rozsądnym poziomie.

Głośne dźwięki, nawet przez krótkie okresy, mogą powodować utratę słuchu.

#### **Uwaga**

- Zmniejsz głośność radia.
- Wyłącz radio przed podłączeniem do niego słuchawek.

• Zwróć uwagę na ostrzeżenia i informacje dotyczące bezpieczeństwa zawarte w instrukcji obsługi słuchawek.

• Nie zginać ani nie zgniatać kabla.

#### Strona **19** z **27**

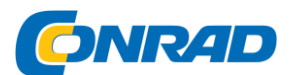

• Aby odtwarzać przez gniazdo słuchawkowe, podłącz wtyczkę 3,5 mm RCA słuchawek do gniazda słuchawkowego (12) w radiu.

• Naciśnij [+/OK/-] (10), aby włączyć radio.

• Sygnał audio radia jest teraz wyprowadzany przez słuchawki.

<span id="page-19-0"></span>11.2 Połączenie przez interfejs USB (funkcja szybkiego ładowania)

Interfejs USB (14) umożliwia podłączenie urządzenia do radia i jego ładowanie.

#### **Ostrzeżenie – Podłączanie urządzeń**

• Przed podłączeniem urządzenia sprawdź, czy może być odpowiednio zasilane z aktualnej dostawy ładowarki.

• Upewnij się, że moc podłączonego urządzenia nie przekracza 12 W.

• Automatyczna regulacja prądu ładowania zapewnia, że urządzenie jest ładowane z najlepszą wydajnością.

• Zapoznaj się z instrukcjami zawartymi w instrukcji obsługi urządzenia.

Uwaga

• Jeśli prąd ładowania wynosi > 30 mA, na wyświetlaczu świeci się  $\qquad \qquad$ 

• Jeżeli prąd ładowania wynosi < 30 mA, symbol gaśnie. Twoje urządzenie będzie się nadal ładować.

• Proces ładowania jest wyświetlany w urządzeniu..

• Podłącz urządzenie do gniazda ładowania USB radia (14) za pomocą odpowiedniego kabla USB. Aby to zrobić, zapoznaj się z instrukcją obsługi używanego kabla USB.

• Po całkowitym naładowaniu urządzenia proces ładowania kończy się automatycznie.

• Odłącz urządzenie od gniazda ładowania USB, jeśli chcesz przerwać proces ładowania lub gdy urządzenie jest w pełni naładowane.

# <span id="page-19-1"></span>**12. Alarm**

Radio posiada dwa indywidualnie ustawiane czasy budzenia.

### <span id="page-19-2"></span>12.1 Ustawienia

• Alarm 1 i alarm 2 są konfigurowane identycznie i pozwalają na zapisanie dwóch oddzielnych czasów

alarmu. Wybierz alarm 1 lub 2 - naciskając kilkakrotnie [ $\left[\begin{array}{c} \bullet \\ \bullet \end{array}\right]$  (8).

• Potwierdź wybór, naciskając **[+/OK/-]** (10).

Strona **20** z **27**

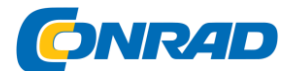

#### **Aktywacja / dezaktywacja:**

Wybierz Wł., aby włączyć alarm i wprowadzić ustawienia alarmu.

Wybierz Wył., aby wyłączyć alarm.

Potwierdź wybór, naciskając **[+/OK/-]** (10).

#### **Czas:**

Najpierw wybierz godzinę, potem minutę, o której alarm ma się włączyć.

Potwierdź wybór, naciskając **[+/OK/-]** (10).

Brzęczyk/DAB/FM:

Określ, czy chcesz, aby budził Cię brzęczący dźwięk (brzęczyk), DAB czy FM.

Potwierdź wybór, naciskając **[+/OK/-]** (10).

#### **Program:**

Jeśli wybrałeś DAB/FM, wprowadź stację, którą chcesz budzić. Możesz wybierać spośród 30 ulubionych miejsc w pamięci lub ostatnio słuchanych.

Potwierdź wybór, naciskając **[+/OK/-]** (10).

#### **Tryb:**

Wybierz, kiedy alarm ma się aktywować:

 $\rightarrow$  Codziennie – Raz – W dni powszednie – Weekendy

Potwierdź wybór, naciskając **[+/OK/-]** (10).

#### **Data:**

W przypadku wybrania opcji Raz wprowadź datę jednorazowego alarmu.

Potwierdź wybór, naciskając **[+/OK/-]** (10).

#### **Głośność:**

Możesz ustawić głośność, z jaką ma być odtwarzany dźwięk alarmu. To ustawienie sprawia, że nie ma znaczenia, jak głośno ostatnio słuchałeś radia.

Strona **21** z **27**

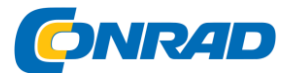

Potwierdź wybór, naciskając **[+/OK/-]** (10).

#### **Uwaga**

Zaleca się, aby radio automatycznie aktualizowało czas. Dzięki temu czas jest zawsze prawidłowy, nawet w przypadku separacji zasilania – na przykład przerwy w dostawie prądu.

Po udanej aktywacji symbol alarmu (alarm 1 lub alarm 2) pojawia się na prawej krawędzi ekranu.

### <span id="page-21-0"></span>12.2 Aktywacja / dezaktywacja alarmu

Aby aktywować / dezaktywować alarm, wykonaj następujące czynności:

- Wybierz alarm 1 lub 2 naciskając kilkakrotnie  $\left[\bigotimes_1 (8)\right]$
- Potwierdź wybór, naciskając **[+/OK/-]** (10).
- Wybierz WŁ., aby włączyć alarm i wprowadzić ustawienia alarmu. Potwierdź wybór, naciskając **[+/OK/-]** (10).
- Wybierz WYŁ, aby wyłączyć alarm. Potwierdź wybór, naciskając **[+/OK/-]** (10).

# <span id="page-21-1"></span>12.3 Zatrzymywanie alarmu / funkcji drzemki

- Gdy alarm się włączy, naciśnij [ ] (8), aby go zatrzymać.
- Naciśnij [ ] (5), aby włączyć drzemkę.
- Wybierz żądany czas drzemki (5/10/15/20/25/30 minut), naciskając kilkakrotnie [ ] (5).

# <span id="page-21-2"></span>**13. Sen**

Radio posiada funkcję timera, która przełącza radio w tryb czuwania po określonym czasie.

• Upewnij się, że radio jest włączone.

- Naciśnij [ ] (5), aby ustawić żądany odstęp czasu (5/10/15/30/45/60 minut) za pomocą **[+/OK/-]** (10).
- Potwierdź wprowadzone dane za pomocą **[+/OK/-]** (10).
- Podczas odtwarzania na lewej krawędzi ekranu pojawia się symbol uśpienia.

# <span id="page-21-3"></span>**14. Więcej ustawień**

# <span id="page-21-4"></span>**14.1 Ustawienia czasu/daty**

• Naciśnij [ $\blacksquare$ ] (6) i przejdź do pozycji menu "Ustawienia".

Strona **22** z **27**

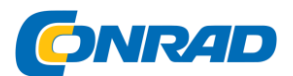

• Wybierz "Czas" i potwierdź, naciskając [+/OK/-] (10).

• Wybierz pomiędzy "Ustaw godzinę/datę" i "Czas automatycznej aktualizacji" i potwierdź, naciskając **[+/OK/-]** (10).

#### **Ustawienia czas/datę**

Ustaw godzinę (gg:mm) i datę (DD-MM-RRRR/MM-DD-RRRR) ręcznie za pomocą **[+/OK/-]** (10).

### <span id="page-22-0"></span>**Automatyczna aktualizacja**

#### **• Aktualizacja z FM / Aktualizacja z DAB**

Jeśli funkcja automatycznej regulacji czasu i daty jest włączona, urządzenie odbiera informacje o godzinie i dacie ze stacji za pośrednictwem sieci radiowej FM/DAB/DAB+. Jest to najlepszy sposób, aby zapewnić, że zegar będzie działał dokładnie, a alarm uruchomi się we właściwym czasie, nawet po przerwie w dostawie prądu.

#### **• Aktualizacja z Any**

Zaleca się używanie tego ustawienia (Aktualizacja z FM i DAB) do automatycznej aktualizacji.

• Brak aktualizacji

Godzinę i datę (**DD-MM-RRRR/MM-DD-RRRR**) należy ustawić ręcznie; nie następuje automatyczna kalibracja.

### <span id="page-22-1"></span>14.2 Korektor

Korektor umożliwia dostosowanie dźwięku radia do własnych preferencji poprzez wzmocnienie lub zmniejszenie ilości tonów niskich lub wysokich w dźwięku.

Możesz wybierać spośród wstępnie skonfigurowanych profili, dostosowanych do różnych gatunków muzycznych lub stworzyć własny, niestandardowy profil.

Aby ustawić korektor, wykonaj następujące czynności:

- Naciśnii [ $\bullet$ ] (6) i przejdź do pozycii menu "Ustawienia".
- Wybierz "Korektor" i potwierdź, naciskając [+/OK/-] (10).
- Wybierz jeden ze wstępnie skonfigurowanych profili za pomocą **[+/OK/-]** (10).
- Aby utworzyć własny profil korektora, wybierz opcję ustawień My EQ.
- Powoduje to przejście do ustawień tonów niskich, wysokich i głośności (wzmocnienie głośności).

Strona **23** z **27**

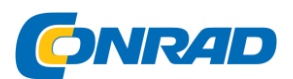

• Aby dostosować określoną wartość, naciśnij **[+/OK/-]** (10) przy odpowiednim wyborze i zmień wartości, obracając **[+/OK/-]** (10) w lewo lub w prawo. Jeśli po zmodyfikowaniu tych ustawień odtwarzanie jest już rozpoczęte, natychmiast usłyszysz zmiany w dźwięku.

- Potwierdź wybór, ponownie naciskając **[+/OK/-]** (10).
- Po dokonaniu wszystkich ustawień naciśnij  $\left( \bigotimes$  (9) w radiu i potwierdź, że ustawienia mają zostać zapisane, naciskając **[+/OK/-]** (10).
- Aby użyć nowego profilu, wybierz opcję My EQ.

# <span id="page-23-0"></span>14.3 Zegar

Radio posiada timer, który emituje sygnał alarmowy po upływie określonego czasu.

- Naciśnii [ $\bullet$ ] (6) i przejdź do pozycii menu "Ustawienia".
- Wybierz "Zegar" i potwierdź wybór, naciskając [+/OK/-] (10).

Obróć **[+/OK/-]** (10), aby wybrać żądany czas odliczania (0-99 min).

- Naciśnij **[+/OK/-]** (10) lub [ $\bigodot$ ] (9), aby wyłączyć dźwięk alarmu po upływie czasu. W przeciwnym razie alarm wyłączy się automatycznie po 30 minutach.
- Ustaw interwał czasowy na 0 minut, aby wyłączyć timer.

# <span id="page-23-1"></span>14.4 Podświetlenie

#### Ustawienia ręczne

Podświetlenie można skonfigurować dla każdego trybu pracy (tryb pracy, tryb gotowości) osobno.

Postępować w następujący sposób:

- Naciśnii [ $\bullet$  ] (6) i przejdź do pozycji menu "Ustawienia".
- Wybierz "Podświetlenie" i potwierdź, naciskając [+/OK/-] (10).
- W trybach pracy i gotowości wybierz różne ustawienia jasności.

#### **Ustawienia automatyczne (czujnik)**

Po włączeniu czujnika podświetlenie jest automatycznie dostosowywane do otoczenia i jego jasności.

W całkowitej ciemności (na przykład w nocy w sypialni) podświetlenie całkowicie się wyłącza.

Aby aktywować ustawienie automatyczne (czujnik), należy postępować w następujący sposób:

Strona **24** z **27**

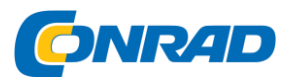

- Naciśnij  $\left[\bullet\right]$  (6) i przejdź do pozycji menu "Ustawienia".
- Wybierz "Podświetlenie" i potwierdź, naciskając [+/OK/-] (10).
- Wybierz ustawienie "Automatycznie", aby aktywować czujnik jasności.

# <span id="page-24-0"></span>14.5 Reset do ustawień fabrycznych

Aby zresetować radio do domyślnych ustawień fabrycznych, wykonaj następujące czynności:

- Naciśnij [ $\bullet$ ] (6) i przejdź do pozycji menu "Ustawienia".
- Wybierz "Ustawienia fabryczne" i potwierdź, naciskając [+/OK/-] (10).

Potwierdź następujący monit za pomocą **[+/OK/-]** (10), aby zresetować radio do ustawień fabrycznych.

Wszystkie wprowadzone wcześniej ustawienia zostaną usunięte.

#### **Uwaga**

• Przywrócenie domyślnych ustawień fabrycznych może rozwiązać niektóre problemy i usterki.

• Jednak wszystkie wprowadzone wcześniej ustawienia, takie jak ulubione i listy stacji, zostaną trwale usunięte.

# <span id="page-24-1"></span>14.6 Informacje / wersja oprogramowania

Aby radio wyświetlało informacje o swoim oprogramowaniu, wykonaj następujące czynności:

• Naciśnij [ $\bullet$ ] (6) i przejdź do pozycji menu "Ustawienia".

• Wybierz "Wersja" i potwierdź, naciskając [+/OK/-] (10).

# <span id="page-24-2"></span>14.7 Aktualizacja oprogramowania

Udoskonalenia i nowe funkcje są stale opracowywane dla oprogramowania używanego w naszych radiotelefonach, aby rozwiązywać potencjalne błędy, zwiększać zakres funkcji i tak dalej. Zalecamy, aby zawsze instalować wszelkie dostępne aktualizacje w radiu.

### **Ostrzeżenie**

• Upewnij się, że radio ma stabilne zasilanie przed rozpoczęciem aktualizacji oprogramowania.

Strona **25** z **27**

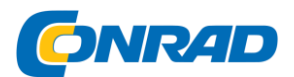

• Awaria zasilania podczas aktualizacji oprogramowania może spowodować nieodwracalne uszkodzenie radia.

#### Aktualizacja portu

Port aktualizacji umożliwia ręczne ładowanie aktualizacji oprogramowania.

#### **Uwaga**

• Dostępne aktualizacje i instrukcje ich instalacji można znaleźć na stronie: www.hama.com -> 00054896, 00054231

# <span id="page-25-0"></span>**15. Pielęgnacja i konserwacja**

• Produkt należy czyścić wyłącznie lekko wilgotną, niestrzępiącą się szmatką i nie używać agresywnych środków czyszczących.

• Jeśli nie planujesz używać produktu przez dłuższy czas, wyłącz urządzenie i odłącz je od zasilania. Przechowuj go w czystym, suchym miejscu, z dala od bezpośredniego światła słonecznego.

# <span id="page-25-1"></span>**16. Zrzeczenie się gwarancji**

Hama GmbH & Co KG nie ponosi żadnej odpowiedzialności i nie udziela gwarancji za szkody wynikające z nieprawidłowej instalacji/montażu, niewłaściwego użytkowania produktu lub nieprzestrzegania instrukcji obsługi i/lub wskazówek bezpieczeństwa.

# <span id="page-25-2"></span>**17. Instrukcje utylizacji – Uwaga dotycząca ochrony środowiska:**

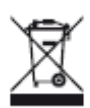

Po implementacji dyrektyw europejskich 2012/19/UE i 2006/66/UE do krajowego porządku prawnego obowiązuje:

urządzeń elektrycznych i elektronicznych oraz baterii nie wolno wyrzucać wraz z odpadami domowymi. Konsumenci są prawnie zobowiązani do zwrotu urządzeń elektrycznych i elektronicznych oraz baterii do wyznaczonych publicznych punktów zbiórki lub do punktu sprzedaży po zakończeniu ich użytkowania. Szczegółowe informacje na ten temat są określone w przepisach prawa danego kraju. Obecność powyższego symbolu na produkcie, instrukcji obsługi lub opakowaniu wskazuje, że produkt podlega tym przepisom. Recykling, ponowne wykorzystanie materiałów lub inne formy utylizacji starych urządzeń/baterii wnoszą istotny wkład w ochronę naszego środowiska.

# <span id="page-25-3"></span>**18. Deklaracja zgodności**

Hama GmbH & Co KG oświadcza niniejszym, że typ urządzenia radiowego [00054896, 00054231] jest zgodny z dyrektywą 2014/53/UE.

Strona **26** z **27**

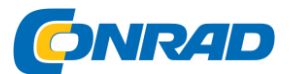

Pełny tekst deklaracji zgodności UE jest dostępny pod następującym adresem internetowym: www.hama.com ->00054896, 00054231 ->Downloads.

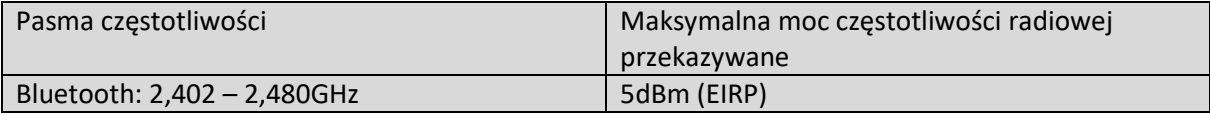

Strona **27** z **27**